# **Voel je veilig als je online bent**  10 tips

**Je wilt je veilig voelen op plekken waar je vaak bent. Dus ook online. Het is daarom belangrijk dat je jouw gegevens niet zomaar bekend maakt als je je computer, tablet of telefoon gebruikt. Hieronder lees je 10 tips om dit te voorkomen.** 

## **Tip 1 Gebruik moeilijke wachtwoorden**

We raden je aan om moeilijke wachtwoorden te gebruiken. Dan is de kans heel klein dat iemand anders jouw wachtwoorden kan raden. Zo zorg je ervoor dat niemand stiekem inlogt op jouw accounts. Bijvoorbeeld je Facebook of je e-mail. Hoe maak je een moeilijk wachtwoord? Gebruik letters, cijfers én leestekens. Maak een lang wachtwoord.

Let ook op het volgende:

- gebruik niet overal hetzelfde wachtwoord
- verander je wachtwoord zo vaak mogelijk

## **Tip 2 Log altijd uit**

Het is belangrijk dat je altijd uitlogt als je een account niet gebruikt. Vaak zijn we bij apps als Instagram altijd ingelogd. Gebruikt iemand anders dan jouw computer, tablet of telefoon? Dan kan hij ook op jouw Instagram! Log dus altijd uit. En vink nooit aan 'onthoud gebruikersnaam en wachtwoord'.

### **Tip 3 Kijk eens naar je instellingen over privacy**

Bijna alle apps hebben eigen instellingen over privacy. Bekijk deze instellingen goed. Je kan hier aangeven wat anderen van jouw profiel mogen zien. Bijvoorbeeld op Facebook kan je ervoor kiezen dat alleen 'vrienden' jouw berichten en foto's zien.

# **Tip 4 Zet 'locatie delen' uit**

Staat op jouw telefoon of tablet 'locatie delen' aan? Dan is dat handig als je Google Maps wilt gebruiken of de app van 9292OV. Maar zonder dat jij het weet, kan iemand anders misschien ook zien waar jij bent. Zet 'locatie delen' dus uit als

je het niet nodig hebt. Voor sommige apps kan dat ook in de instellingen van de app zelf.

## **Tip 5 Wees voorzichtig met gratis Wifi**

Zo fijn, gratis internet! Maar weet dat iemand anders via deze Wifi misschien bij jouw gegevens kan. Wees dus voorzichtig als je gratis Wifi gebruikt. Zit je op gratis Wifi? Gebruik dan bijvoorbeeld geen internetbankieren en koop ook niets met je creditcard. Let ook op het volgende:

- Zorg ervoor dat jouw Wifi thuis een wachtwoord heeft. En kies een ander wachtwoord dan het standaardwachtwoord dat de fabriek heeft ingesteld.

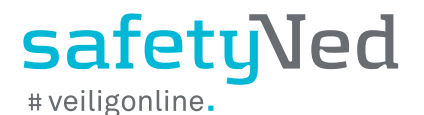

# **Tip 6 Stuur je locatie niet mee met je foto's**

Als jij een foto maakt met je telefoon, zet je telefoon vaak je locatie bij de foto. We raden je aan dit uit te zetten. Dit doe je bij de privacy-instellingen van de camera op je telefoon. Let ook op het volgende:

- Deel je je foto's met een andere app, bijvoor beeld Facebook? Dan kan die app je locatie weer toevoegen. Controleer dus ook de instel lingen van je apps waarmee je foto's deelt.

# **Tip 7 Gebruik zoveel mogelijk HTTPS**

Het is het beste dat je zoveel mogelijk beveiligde website gebruikt. Je herkent zo'n website aan https:// in het adres. Je vindt het adres bovenaan het scherm, in de adresbalk. Begint een adres met http://? Dan is het een 'gewone' website. Probeer http te vervangen door https. Lukt dit niet? Dan heeft de website geen beveiligde versie.

# **Tip 8 Denk goed na voordat je accounts aan elkaar koppelt**

Het lijkt soms heel handig om accounts aan elkaar te koppelen. Bijvoorbeeld je Instagram en je Facebook. Zo kan je makkelijk inloggen of staat jouw foto of bericht in één klik in beide apps. Of bijvoorbeeld je agenda koppelen aan die van iemand anders. Zodat jullie elkaars afspraken kunnen zien. Denk goed na voordat je accounts aan elkaar koppelt. Want als je het doet, kunnen ineens (veel) meer mensen jouw gegevens zien.

# **Tip 9 Gebruik meer mailadressen**

Mailadressen zijn vaak gratis. Je kunt dus gemakkelijk verschillende mailadressen hebben. En deze verschillende mailadressen kun je voor verschillende accounts gebruiken. Bijvoorbeeld:

- je Hotmail-adres voor Twitter,
- je Gmail-adres voor Facebook en
- je Yahoo-mail voor Marktplaats.

Zo kan niemand ooit inloggen op al jouw accounts. Let ook op het volgende:

- Er zijn veel bedrijven en organisaties die onze mails in de gaten houden. Gebruik je mail dus niet om persoonlijke informatie te sturen. Verander het wachtwoord van je mail zo vaak mogelijk.

## **Tip 10 Verwijder je internet-geschiedenis**

Internetbrowsers onthouden op welke websites jij bent geweest. Je vindt een lijst van deze websites bij 'geschiedenis'. We raden je aan om deze lijst te wissen. Zo kan iemand die na jou de computer gebruikt niet zien op welke websites jij bent geweest. Dit kan op verschillende manieren.

- Gebruik je Google Chrome? Open dan een 'incognito-venster' om naar websites te gaan. Sluit aan het eind je internetbrowser door op X te klikken.
- Gebruik je Internet Explorer? Open dan een 'in private-venster' om naar websites te gaan. Sluit aan het eind je internetbrowser door op X te klikken.

Verwijder je geschiedenis als je klaar bent.

#### **Heb je hulp nodig?**

Ben jij slachtoffer geworden van criminaliteit via internet en wil je hier met iemand over praten? Of wil je meer informatie? Bel dan met Slachtofferhulp Nederland: 0900 0101 of ga naar de website [www.slachtofferhulp.nl](http://www.slachtofferhulp.nl). Zij helpen je verder en geven je alle hulp die je nodig hebt. Ze geven praktische, juridische en psychologische hulp.

Ben je slachtoffer van huiselijk geweld en valt jouw partner of ex-partner je online lastig? Op<www.safetyned.org> lees je wat je in zo'n situatie het beste kunt doen. Wil je dat het geweld stopt? Bel dan met Veilig Thuis.

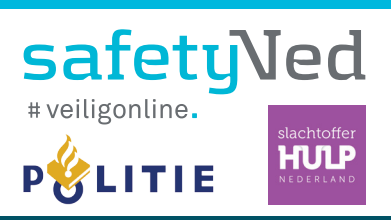

Veilig thuis www.vooreenveiligthuis.nl 0800 2000 safetyNed www.safetyned.org 015 284 1000 Slachtofferhulp Nederland www.slachtofferhulp.nl 0900 0101